# Interfaces (Visual Basic)

#### **Visual Studio 2015**

*Interfaces* define the properties, methods, and events that classes can implement. Interfaces allow you to define features as small groups of closely related properties, methods, and events; this reduces compatibility problems because you can develop enhanced implementations for your interfaces without jeopardizing existing code. You can add new features at any time by developing additional interfaces and implementations.

There are several other reasons why you might want to use interfaces instead of class inheritance:

- Interfaces are better suited to situations in which your applications require many possibly unrelated object types to provide certain functionality.
- Interfaces are more flexible than base classes because you can define a single implementation that can implement multiple interfaces.
- Interfaces are better in situations in which you do not have to inherit implementation from a base class.
- Interfaces are useful when you cannot use class inheritance. For example, structures cannot inherit from classes, but they can implement interfaces.

### **Declaring Interfaces**

Interface definitions are enclosed within the **Interface** and **End Interface** statements. Following the **Interface** statement, you can add an optional **Inherits** statement that lists one or more inherited interfaces. The **Inherits** statements must precede all other statements in the declaration except comments. The remaining statements in the interface definition should be **Event**, **Sub**, **Function**, **Property**, **Interface**, **Class**, **Structure**, and **Enum** statements. Interfaces cannot contain any implementation code or statements associated with implementation code, such as **End Sub** or **End Property**.

In a namespace, interface statements are **Friend** by default, but they can also be explicitly declared as **Public** or **Friend**. Interfaces defined within classes, modules, interfaces, and structures are **Public** by default, but they can also be explicitly declared as **Public**, **Friend**, **Protected**, or **Private**.

#### **Note**

The **Shadows** keyword can be applied to all interface members. The **Overloads** keyword can be applied to **Sub**, **Function**, and **Property** statements declared in an interface definition. In addition, **Property** statements can have the **Default**, **ReadOnly**, or **WriteOnly** modifiers. None of the other modifiers—**Public**, **Private**, **Friend**, **Protected**, **Shared**, **Overrides**, **MustOverride**, or **Overridable**—are allowed. For more information, see Declaration Contexts and Default Access Levels (Visual Basic).

For example, the following code defines an interface with one function, one property, and one event.

**VB**

```
Interface IAsset
    Event ComittedChange(ByVal Success As Boolean)
   Property Division() As String
    Function GetID() As Integer
End Interface
```
# **Implementing Interfaces**

The Visual Basic reserved word **Implements** is used in two ways. The **Implements** statement signifies that a class or structure implements an interface. The **Implements** keyword signifies that a class member or structure member implements a specific interface member.

### **Implements Statement**

If a class or structure implements one or more interfaces, it must include the **Implements** statement immediately after the **Class** or **Structure** statement. The **Implements** statement requires a comma-separated list of interfaces to be implemented by a class. The class or structure must implement all interface members using the **Implements** keyword.

### **Implements Keyword**

The **Implements** keyword requires a comma-separated list of interface members to be implemented. Generally, only a single interface member is specified, but you can specify multiple members. The specification of an interface member consists of the interface name, which must be specified in an implements statement within the class; a period; and the name of the member function, property, or event to be implemented. The name of a member that implements an interface member can use any legal identifier, and it is not limited to the **InterfaceName\_MethodName** convention used in earlier versions of Visual Basic.

For example, the following code shows how to declare a subroutine named Sub1 that implements a method of an interface:

```
Class Class1
      Implements interfaceclass.interface2
      Sub Sub1(ByVal i As Integer) Implements interfaceclass.interface2.Sub1
      End Sub
  End Class
VB
```
The parameter types and return types of the implementing member must match the interface property or member declaration in the interface. The most common way to implement an element of an interface is with a member that has the same name as the interface, as shown in the previous example.

To declare the implementation of an interface method, you can use any attributes that are legal on instance method declarations, including **Overloads**, **Overrides**, **Overridable**, **Public**, **Private**, **Protected**, **Friend**, **Protected Friend**, **MustOverride**, **Default**, and **Static**. The **Shared** attribute is not legal since it defines a class rather than an instance

method.

Using **Implements**, you can also write a single method that implements multiple methods defined in an interface, as in the following example:

```
Class Class2
      Implements I1, I2
      Protected Sub M1() Implements I1.M1, I1.M2, I2.M3, I2.M4
      End Sub
  End Class
VB
```
You can use a private member to implement an interface member. When a private member implements a member of an interface, that member becomes available by way of the interface even though it is not available directly on object variables for the class.

### **Interface Implementation Examples**

Classes that implement an interface must implement all its properties, methods, and events.

The following example defines two interfaces. The second interface, Interface2, inherits Interface1 and defines an additional property and method.

```
Interface Interface1
      Sub sub1(ByVal i As Integer)
  End Interface
  ' Demonstrates interface inheritance.
  Interface Interface2
      Inherits Interface1
      Sub M1(ByVal y As Integer)
      ReadOnly Property Num() As Integer
  End Interface
VB
```
The next example implements Interface1, the interface defined in the previous example:

```
Public Class ImplementationClass1
      Implements Interface1
      Sub Sub1(ByVal i As Integer) Implements Interface1.sub1
          ' Insert code here to implement this method.
      End Sub
  End Class
VB
```
**VB**

The final example implements Interface2, including a method inherited from Interface1:

```
Public Class ImplementationClass2
    Implements Interface2
    Dim INum As Integer = 0
    Sub sub1(ByVal i As Integer) Implements Interface2.sub1
        ' Insert code here that implements this method.
    End Sub
    Sub M1(ByVal x As Integer) Implements Interface2.M1
        ' Insert code here to implement this method.
    End Sub
    ReadOnly Property Num() As Integer Implements Interface2.Num
        Get
             Num = INum
        End Get
    End Property
End Class
```
You can implement a readonly property with a readwrite property (that is, you do not have to declare it readonly in the implementing class). Implementing an interface promises to implement at least the members that the interface declares, but you can offer more functionality, such as allowing your property to be writable.

# **Related Topics**

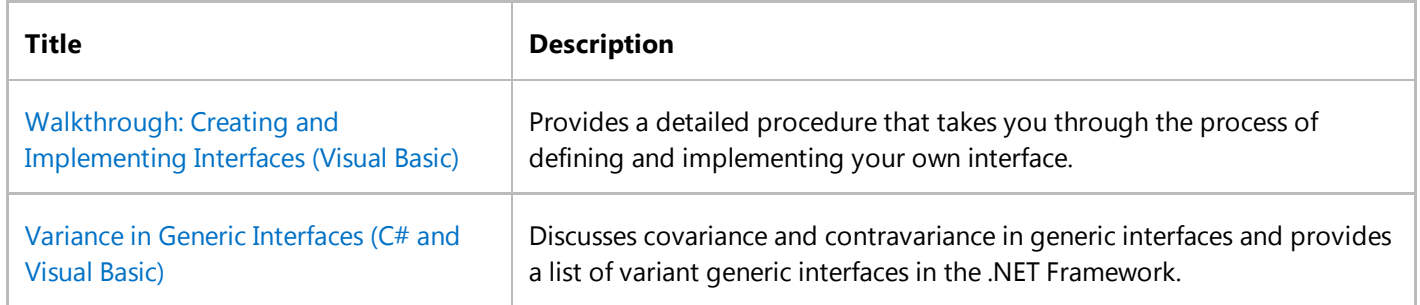

© 2016 Microsoft

# Variance in Generic Interfaces (Visual Basic)

#### **Visual Studio 2015**

.NET Framework 4 introduced variance support for several existing generic interfaces. Variance support enables implicit conversion of classes that implement these interfaces. The following interfaces are now variant:

- IEnumerable(Of T) (T is covariant)
- IEnumerator(Of T) (T is covariant)
- IQueryable(Of T) (T is covariant)
- IGrouping(Of TKey, TElement) (*TKey* and *TElement* are covariant)
- IComparer(Of T) (T is contravariant)
- IEqualityComparer(Of T) (T is contravariant)
- IComparable(Of T) (T is contravariant)

Covariance permits a method to have a more derived return type than that defined by the generic type parameter of the interface. To illustrate the covariance feature, consider these generic interfaces: IEnumerable(Of Object) and IEnumerable(Of String). The IEnumerable(Of String) interface does not inherit the IEnumerable(Of Object) interface. However, the String type does inherit the Object type, and in some cases you may want to assign objects of these interfaces to each other. This is shown in the following code example.

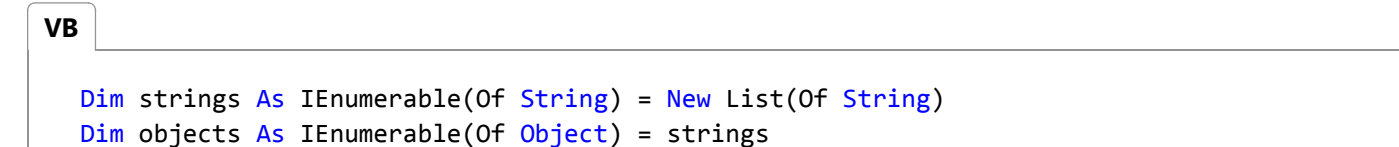

In earlier versions of the .NET Framework, this code causes a compilation error in Visual Basic with Option Strict On. But now you can use strings instead of objects, as shown in the previous example, because the IEnumerable(Of T) interface is covariant.

Contravariance permits a method to have argument types that are less derived than that specified by the generic parameter of the interface. To illustrate contravariance, assume that you have created a BaseComparer class to compare instances of the BaseClass class. The BaseComparer class implements the IEqualityComparer(Of BaseClass) interface. Because the IEqualityComparer(Of T) interface is now contravariant, you can use BaseComparer to compare instances of classes that inherit the BaseClass class. This is shown in the following code example.

**VB**

```
' Simple hierarchy of classes.
Class BaseClass
End Class
```

```
Class DerivedClass
    Inherits BaseClass
End Class
' Comparer class.
Class BaseComparer
    Implements IEqualityComparer(Of BaseClass)
    Public Function Equals1(ByVal x As BaseClass,
                            ByVal y As BaseClass) As Boolean _
                            Implements IEqualityComparer(Of BaseClass).Equals
        Return (x.Equals(y))
    End Function
    Public Function GetHashCode1(ByVal obj As BaseClass) As Integer _
        Implements IEqualityComparer(Of BaseClass).GetHashCode
        Return obj.GetHashCode
    End Function
End Class
Sub Test()
    Dim baseComparer As IEqualityComparer(Of BaseClass) = New BaseComparer
    ' Implicit conversion of IEqualityComparer(Of BaseClass) to 
    ' IEqualityComparer(Of DerivedClass).
    Dim childComparer As IEqualityComparer(Of DerivedClass) = baseComparer
End Sub
```
For more examples, see Using Variance in Interfaces for Generic Collections (Visual Basic).

Variance in generic interfaces is supported for reference types only. Value types do not support variance. For example, IEnumerable(Of Integer) cannot be implicitly converted to IEnumerable(Of Object), because integers are represented by a value type.

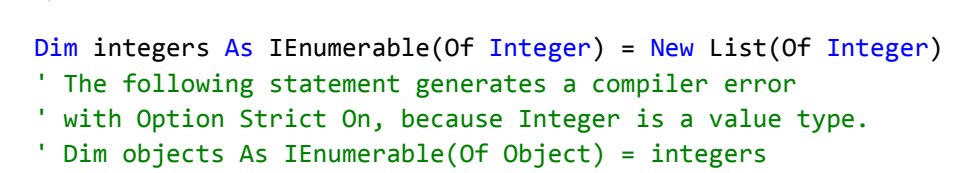

It is also important to remember that classes that implement variant interfaces are still invariant. For example, although List(Of T) implements the covariant interface IEnumerable(Of T), you cannot implicitly convert List(Of Object) to List(Of String). This is illustrated in the following code example.

```
' The following statement generates a compiler error
   ' because classes are invariant.
   ' Dim list As List(Of Object) = New List(Of String)
   ' You can use the interface object instead.
  Dim listObjects As IEnumerable(Of Object) = New List(Of String)
VB
```
**VB**

## **See Also**

Using Variance in Interfaces for Generic Collections (Visual Basic) Creating Variant Generic Interfaces (Visual Basic) Generic Interfaces Variance in Delegates (Visual Basic)

© 2016 Microsoft

# Walkthrough: Creating and Implementing Interfaces (Visual Basic)

#### **Visual Studio 2015**

Interfaces describe the characteristics of properties, methods, and events, but leave the implementation details up to structures or classes.

This walkthrough demonstrates how to declare and implement an interface.

#### **Note**

This walkthrough doesn't provide information about how to create a user interface.

#### **Note**

Your computer might show different names or locations for some of the Visual Studio user interface elements in the following instructions. The Visual Studio edition that you have and the settings that you use determine these elements. For more information, see Personalizing the Visual Studio IDE.

### **To define an interface**

- 1. Open a new Visual Basic Windows Application project.
- 2. Add a new module to the project by clicking **Add Module** on the **Project** menu.
- 3. Name the new module Module1.vb and click **Add**. The code for the new module is displayed.
- 4. Define an interface named TestInterface within Module1 by typing Interface TestInterface between the **Module** and **End Module** statements, and then pressing ENTER. The **Code Editor** indents the **Interface** keyword and adds an **End Interface** statement to form a code block.
- Define a property, method, and event for the interface by placing the following code between the **Interface** and **End** 5. **Interface** statements:

Property Prop1() As Integer Sub Method1(ByVal X As Integer) Event Event1() **VB**

## **Implementation**

You may notice that the syntax used to declare interface members is different from the syntax used to declare class members. This difference reflects the fact that interfaces cannot contain implementation code.

### **To implement the interface**

1. Add a class named ImplementationClass by adding the following statement to Module1, after the End Interface statement but before the End Module statement, and then pressing ENTER:

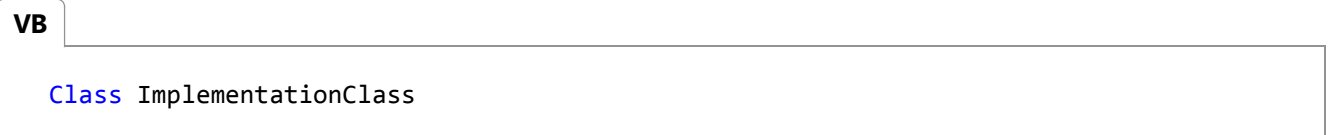

If you are working within the integrated development environment, the **Code Editor** supplies a matching End Class statement when you press ENTER.

2. Add the following **Implements** statement to ImplementationClass, which names the interface the class implements:

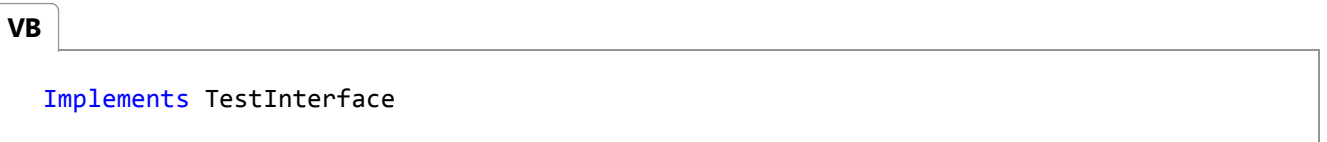

When listed separately from other items at the top of a class or structure, the **Implements** statement indicates that the class or structure implements an interface.

If you are working within the integrated development environment, the **Code Editor** implements the class members required by TestInterface when you press ENTER, and you can skip the next step.

3. If you are not working within the integrated development environment, you must implement all the members of the interface MyInterface. Add the following code to ImplementationClass to implement Event1, Method1, and Prop1:

**VB**

```
Event Event1() Implements TestInterface.Event1
Public Sub Method1(ByVal X As Integer) Implements TestInterface.Method1
End Sub
Public Property Prop1() As Integer Implements TestInterface.Prop1
    Get
    End Get
    Set(ByVal value As Integer)
    End Set
End Property
```
The **Implements** statement names the interface and interface member being implemented.

4. Complete the definition of Prop1 by adding a private field to the class that stored the property value:

```
' Holds the value of the property.
  Private pval As Integer
VB
```
Return the value of the pval from the property get accessor.

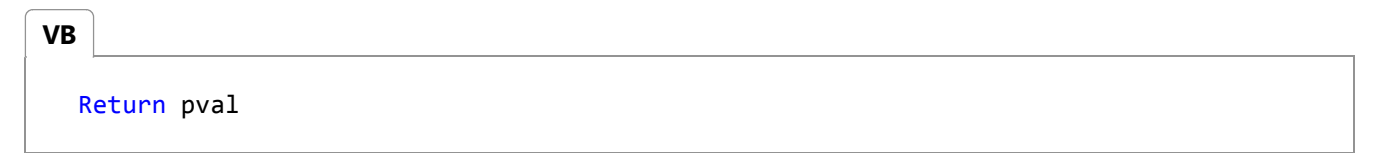

Set the value of pval in the property set accessor.

```
pval = value
VB
```
5. Complete the definition of Method1 by adding the following code.

```
MsgBox("The X parameter for Method1 is " & X)
  RaiseEvent Event1()
VB
```
#### **To test the implementation of the interface**

- 1. Right-click the startup form for your project in the **Solution Explorer**, and click **View Code**. The editor displays the class for your startup form. By default, the startup form is called Form1.
- 2. Add the following testInstance field to the Form1 class:

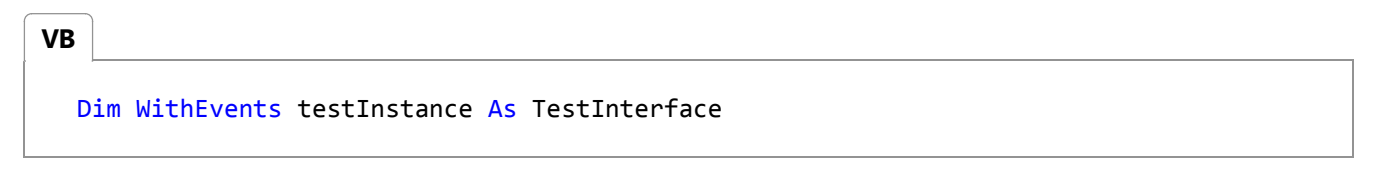

By declaring testInstance as **WithEvents**, the Form1 class can handle its events.

3. Add the following event handler to the Form1 class to handle events raised by testInstance:

```
Sub EventHandler() Handles testInstance.Event1
       MsgBox("The event handler caught the event.")
  End Sub
VB
```
4. Add a subroutine named Test to the Form1 class to test the implementation class:

```
Sub Test()
      ' Create an instance of the class.
      Dim T As New ImplementationClass
      ' Assign the class instance to the interface.
      ' Calls to the interface members are 
      ' executed through the class instance.
       testInstance = T
      ' Set a property.
       testInstance.Prop1 = 9
      ' Read the property.
       MsgBox("Prop1 was set to " & testInstance.Prop1)
         Test the method and raise an event.
       testInstance.Method1(5)
  End Sub
VB
```
The Test procedure creates an instance of the class that implements MyInterface, assigns that instance to the testInstance field, sets a property, and runs a method through the interface.

5. Add code to call the Test procedure from the Form1 Load procedure of your startup form:

```
Private Sub Form1 Load(ByVal sender As System.Object,
                          ByVal e As System.EventArgs) Handles MyBase.Load
       Test() ' Test the class.
  End Sub
VB
```
6. Run the Test procedure by pressing F5. The message "Prop1 was set to 9" is displayed. After you click OK, the message "The X parameter for Method1 is 5" is displayed. Click OK, and the message "The event handler caught the event" is displayed.

### **See Also**

Implements Statement Interfaces (Visual Basic) Interface Statement (Visual Basic) Event Statement

© 2016 Microsoft